# **S&P Global EWB標準資料庫 註冊與登入說明**

明志科技大學圖書館

2023.7 update

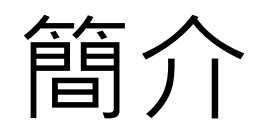

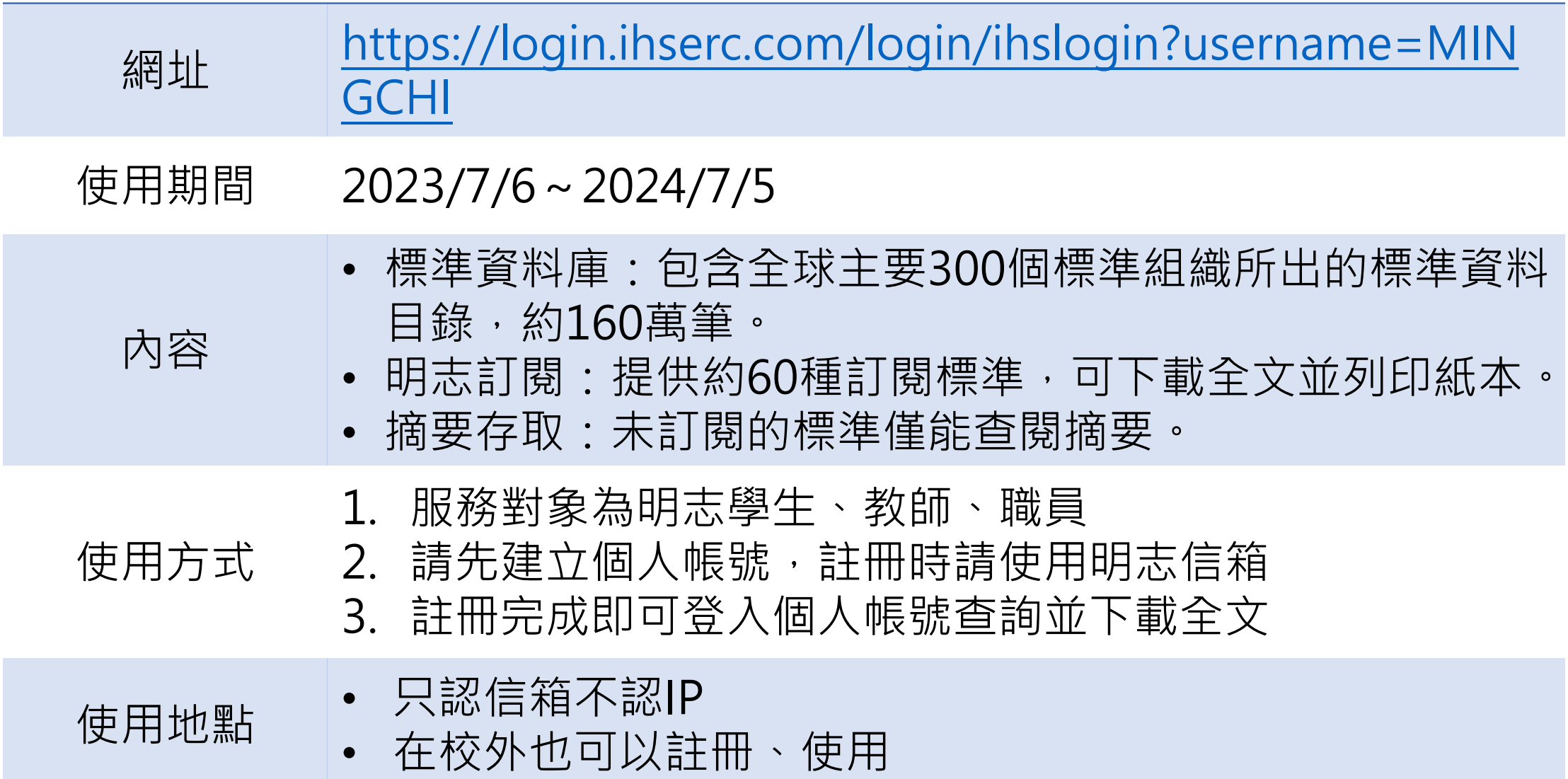

### 第一次使用,請先建立新帳號

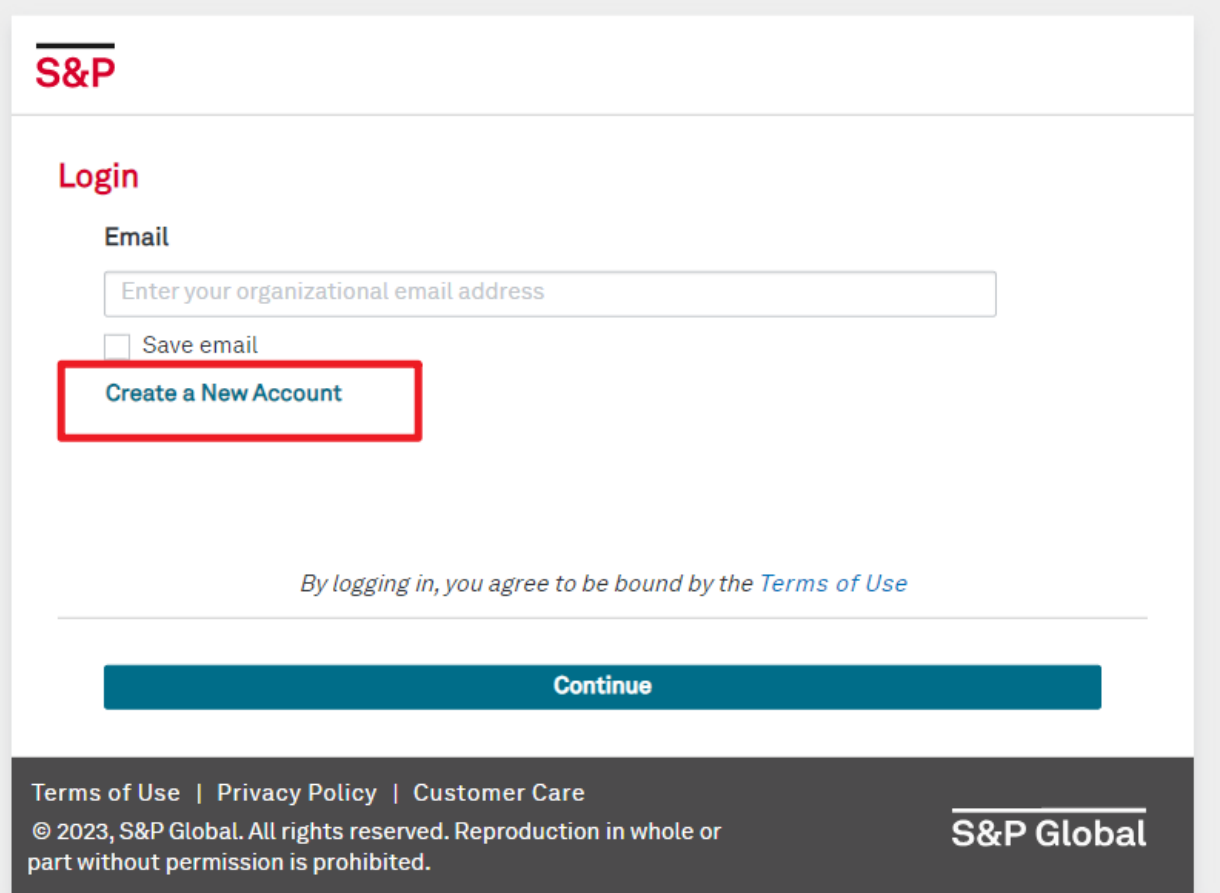

### 輸入明志信箱

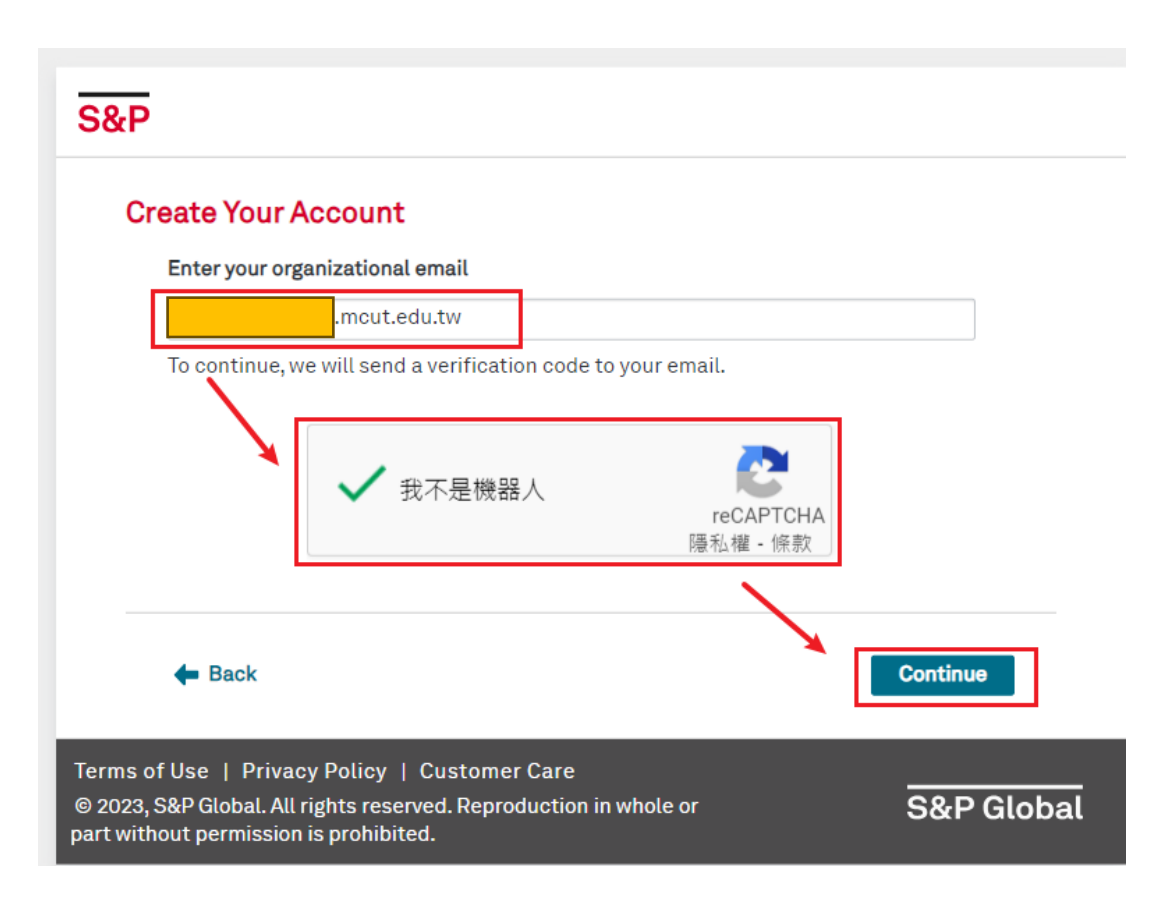

### • 學生為

- 學號@mail2.mcut.edu.tw
- 教師與職員為
	- @mail.mcut.edu.tw
- 備註
	- @o365.mcut.edu.tw也可以

### 開明志信箱收Activation Code

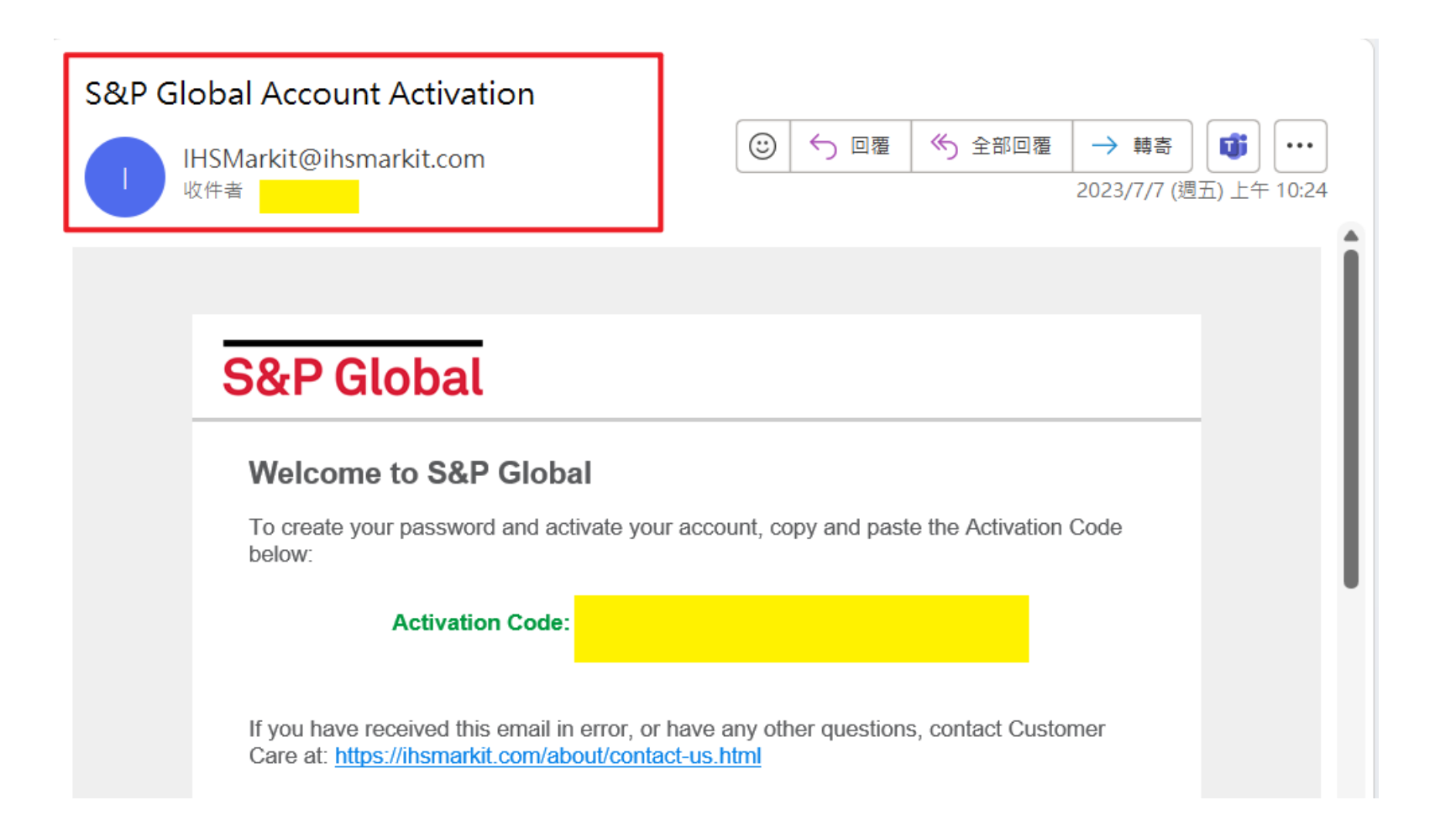

## 輸入Activation Code

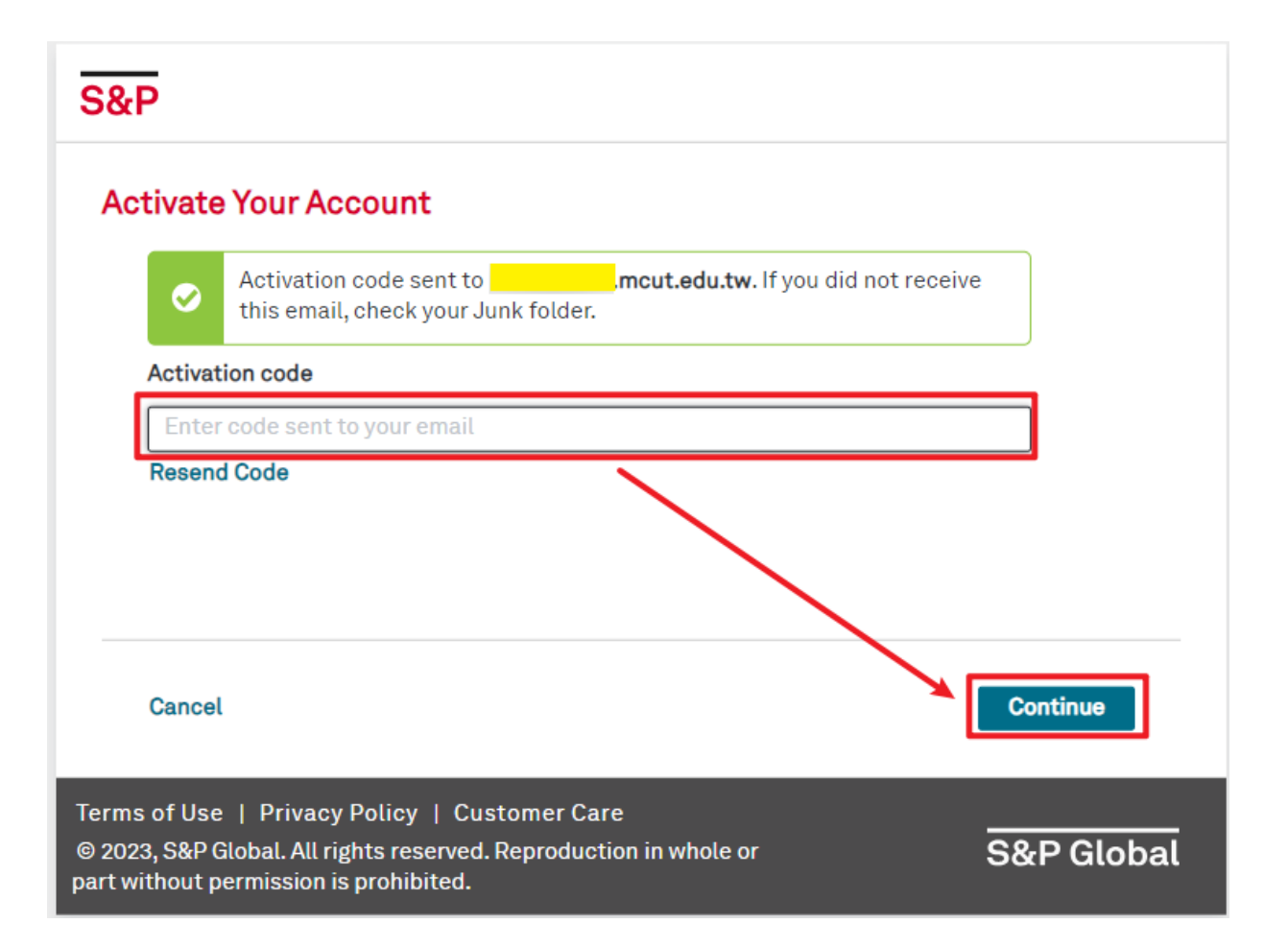

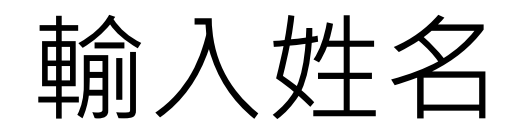

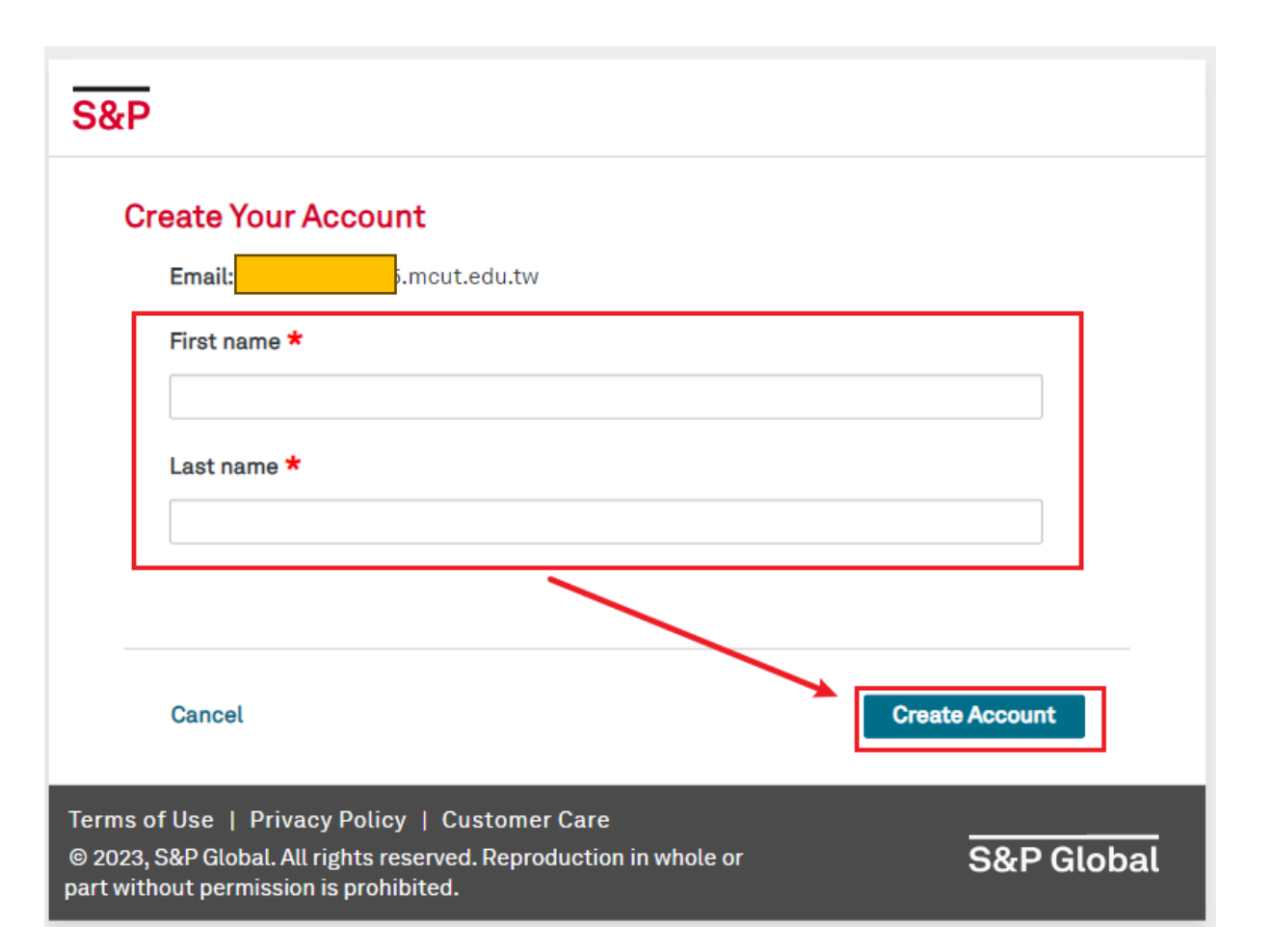

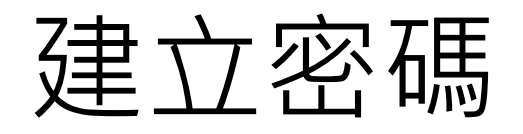

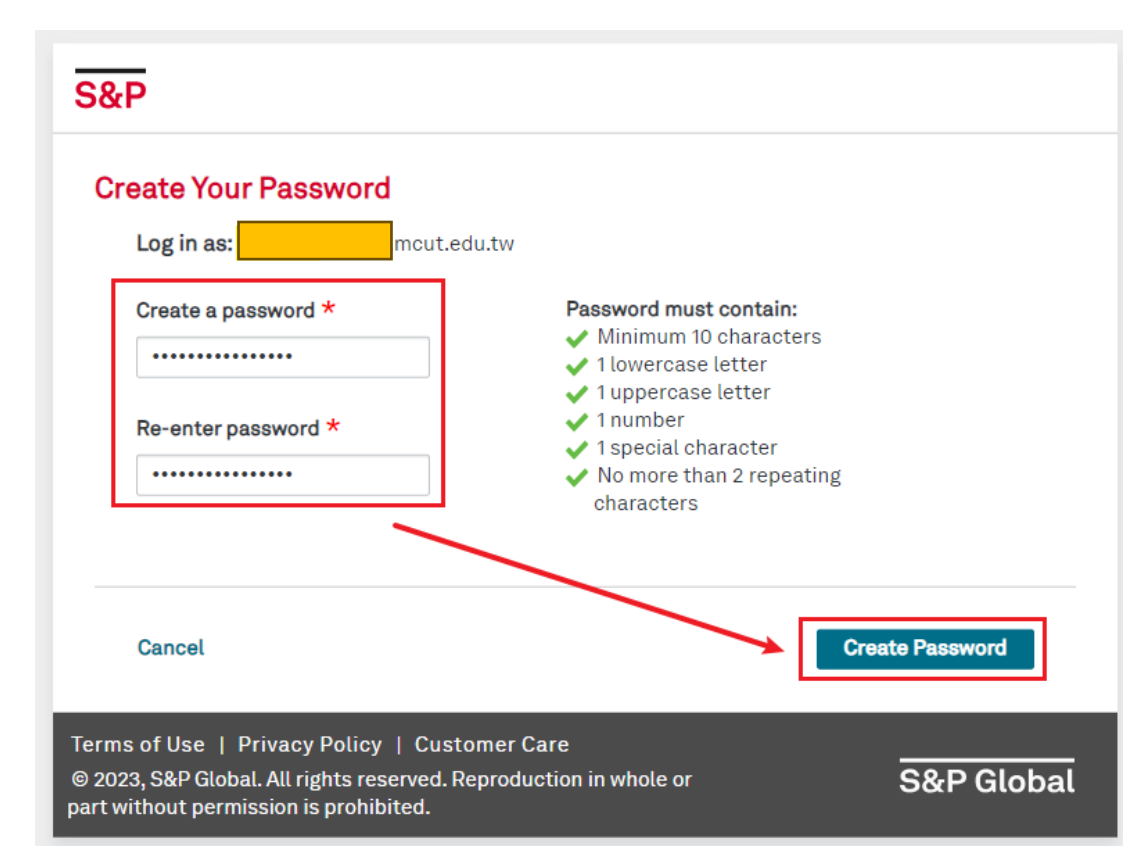

• 至少10個字元

- 至少1個小寫英文字母
- 至少1個大寫英文字母
- 至少1個阿拉伯數字
- 至少1個特殊符號
- 最多2個重複字元

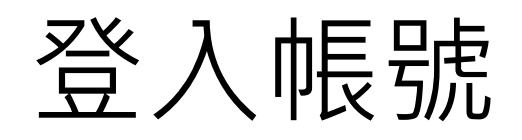

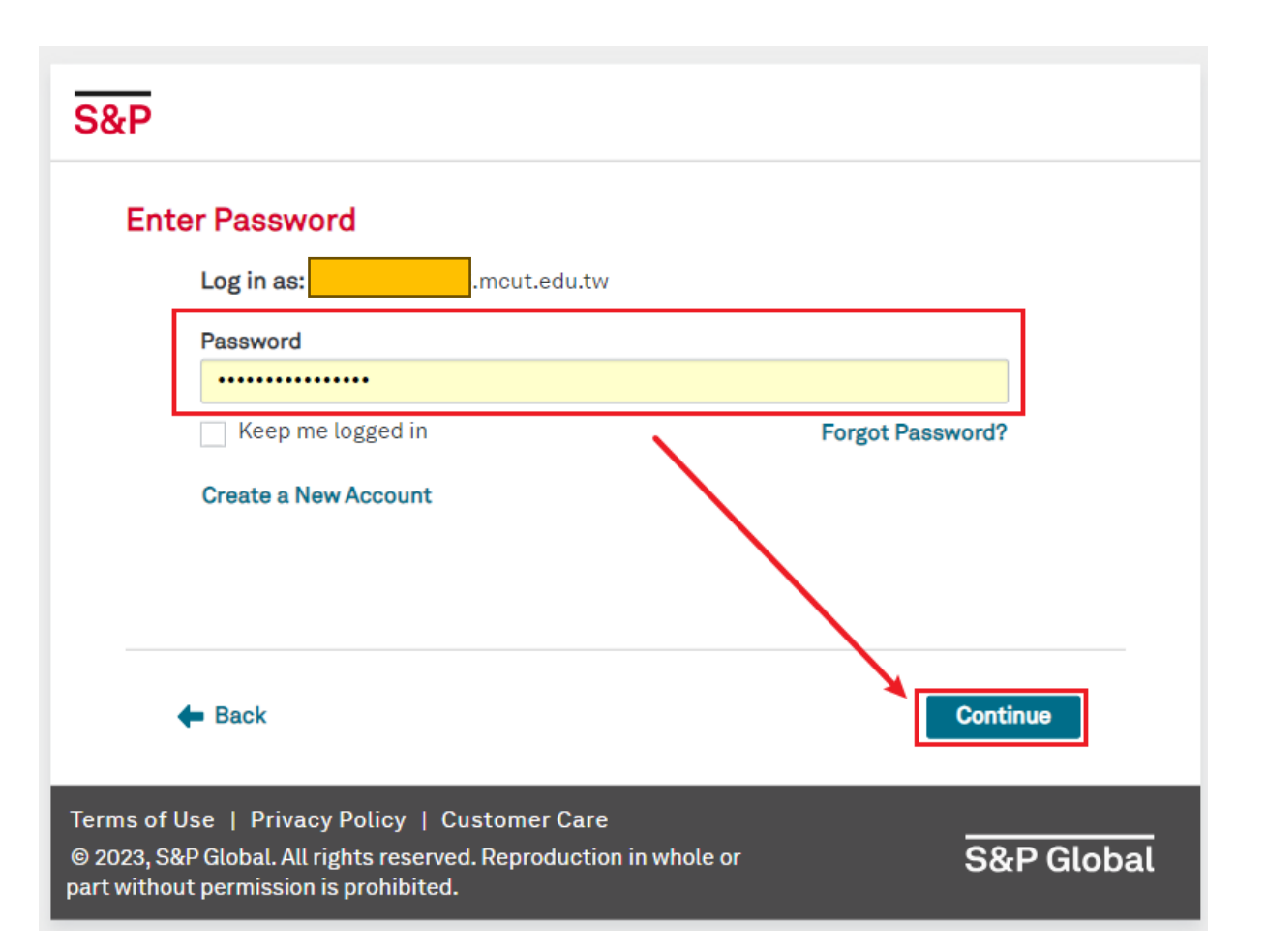

## **點Engineering Workbench**

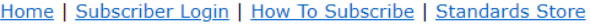

#### **Z**<sub>1</sub> ACCURIS

#### **Main Menu**

Welcome, Wen-Chi [User ID: → Subscriber Logout

Ming Chi University Of Account: Technology Account ID: Session: Your IP: 122.146.93.28

#### Select a Service from your current subscription:

**Engineering Workbench** Support and Training

The Accuris Web site, the database services, and other information provided through this Web site are made available to users subject to the Subscriber's compliance without modification of the **Accuris Internet Terms and Conditions** and notices contained herein. By accessing or using this site or the Accuris database services, the Subscriber agrees to be bound by the Accuris Internet **Terms and Conditions and notices.** 

**Privacy | Legal | Terms and Conditions** 

### 進帳號設定

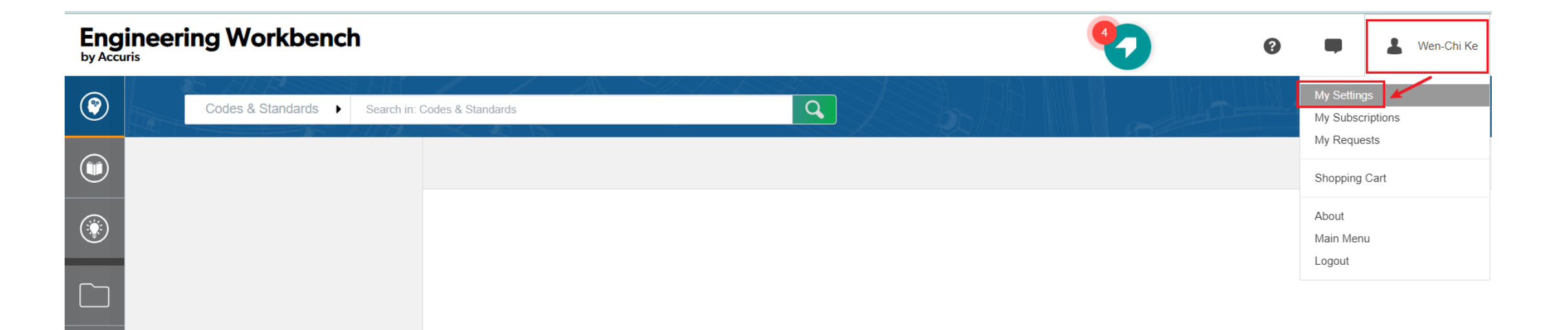

### 進語言設定

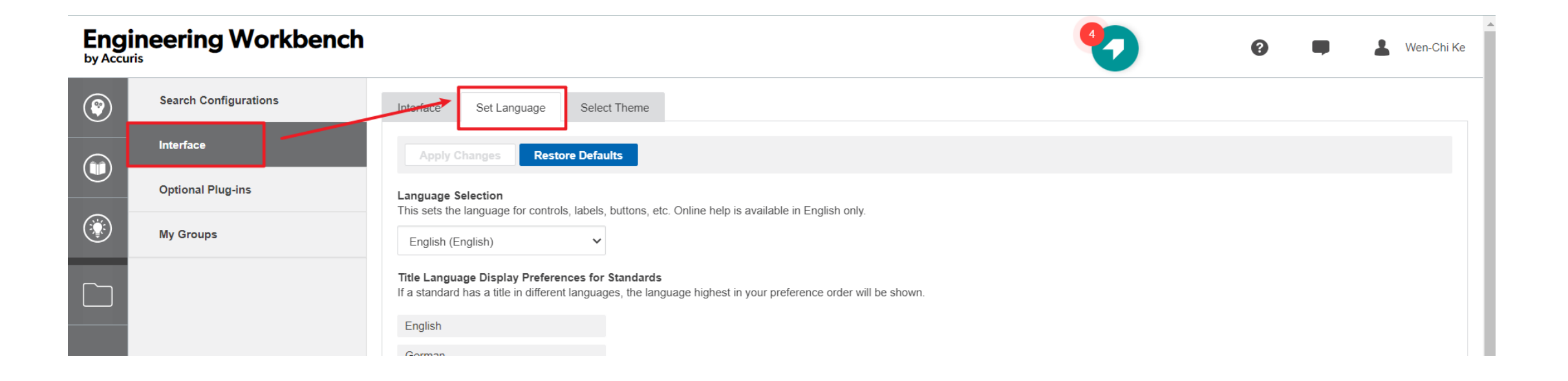

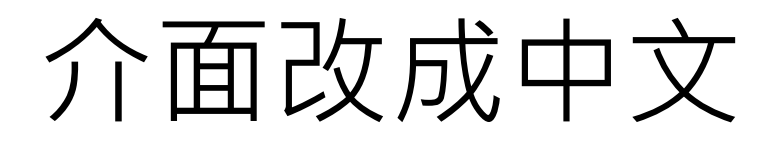

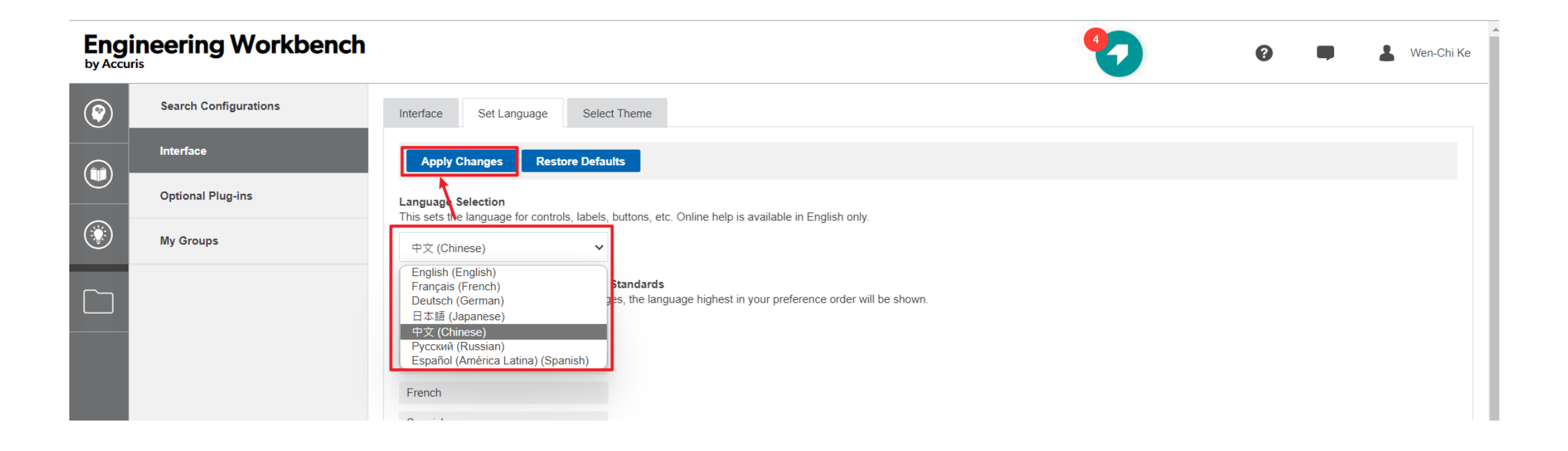

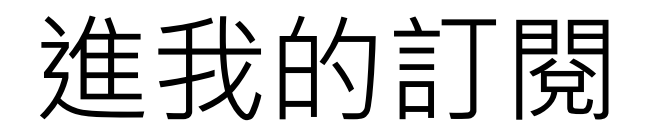

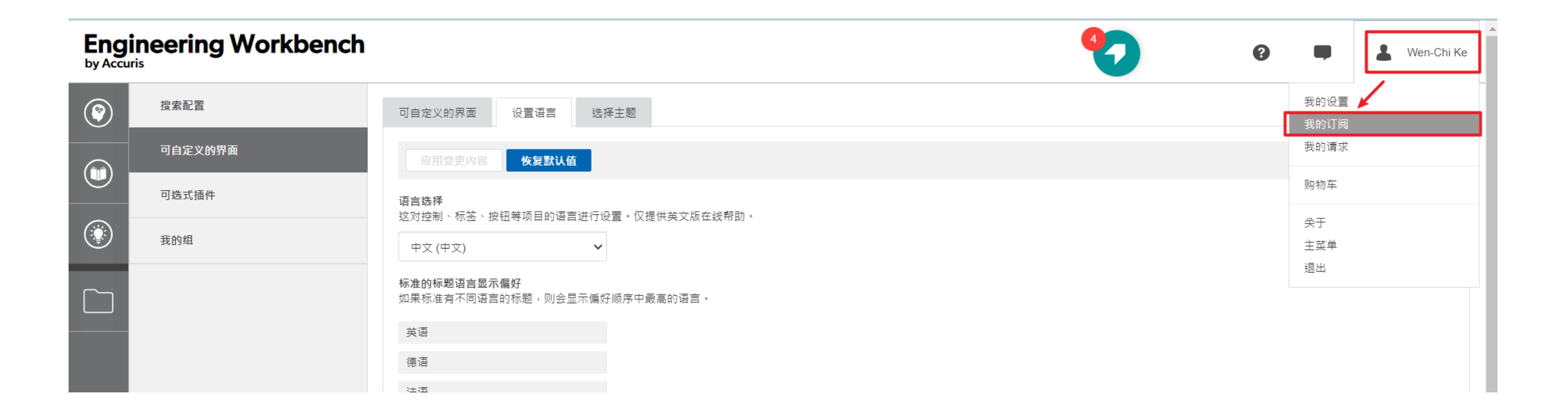

### 分類顯示明志訂閱之標準,點想看的分類

### **Engineering Workbench**

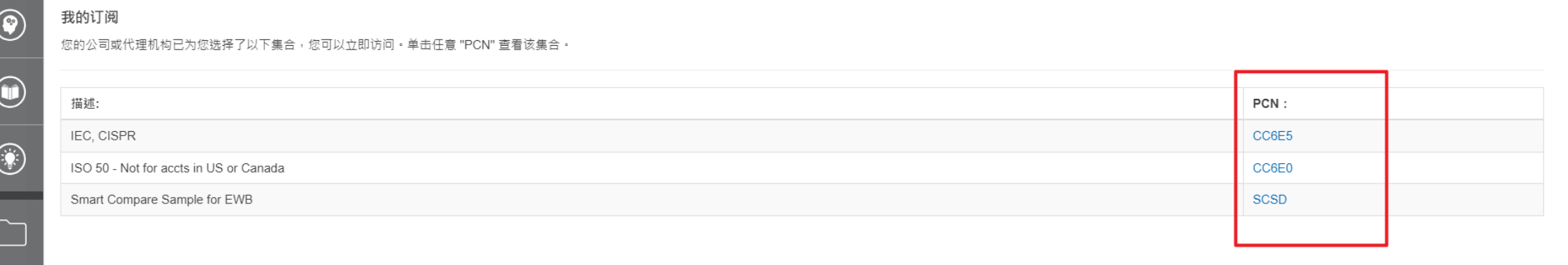

27

ℯ

Wen-Chi Ke

### 明志訂閱標準之分類清單,點需要的標準

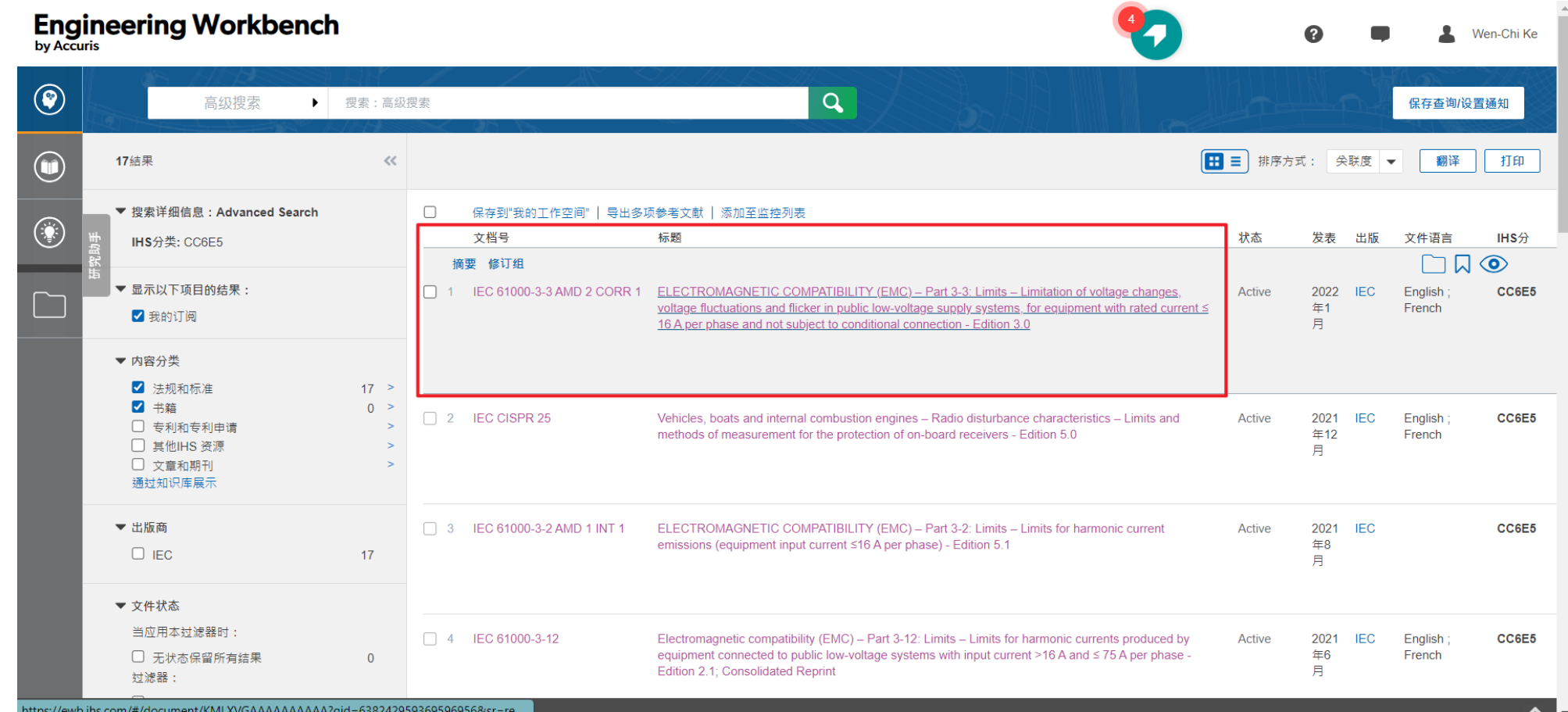

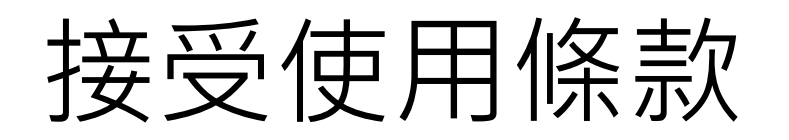

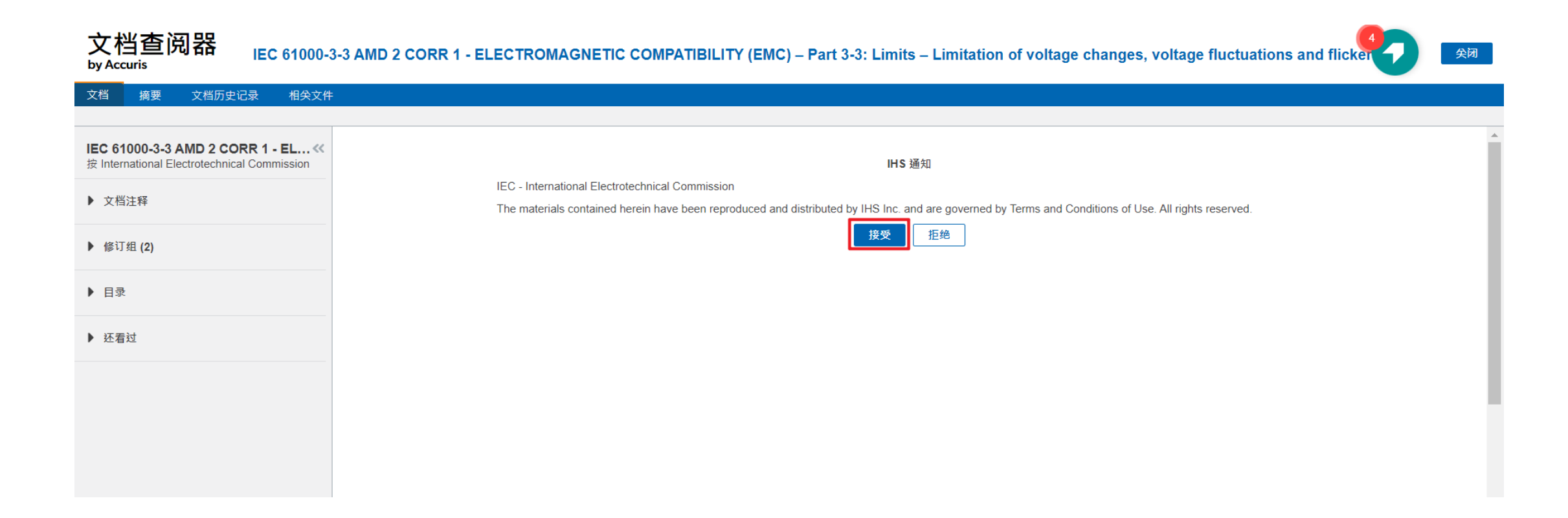

### 即可看標準全文並下載PDF

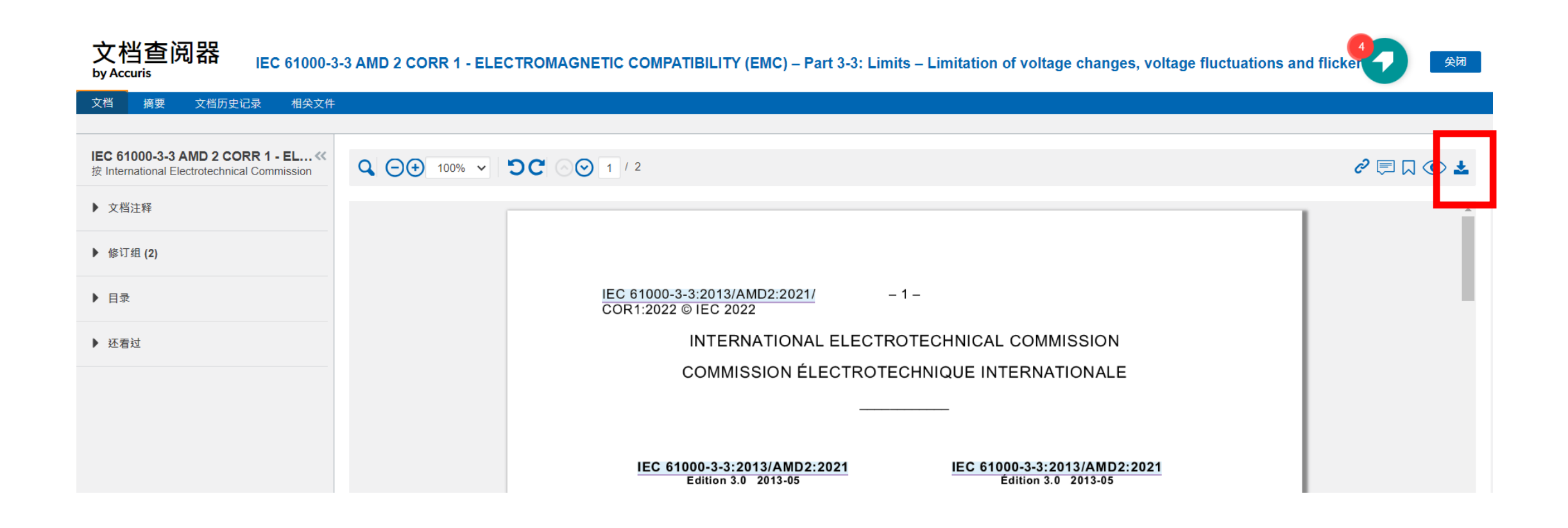

### 購物車圖案表示明志並未訂閱此標準

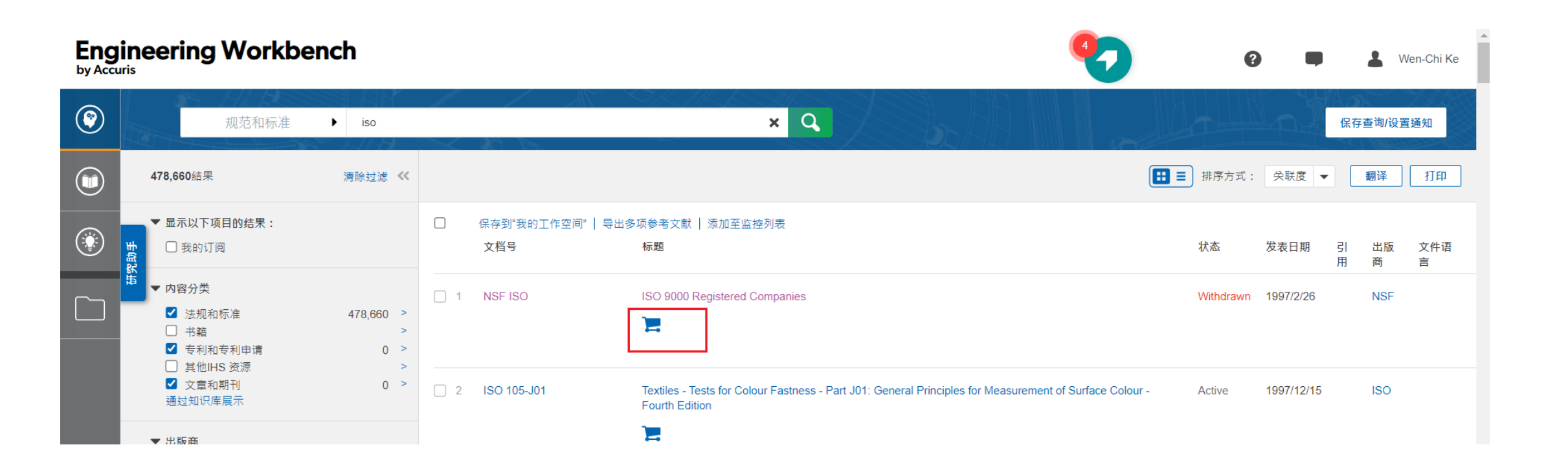

### 明志未訂閱之標準只能看摘要

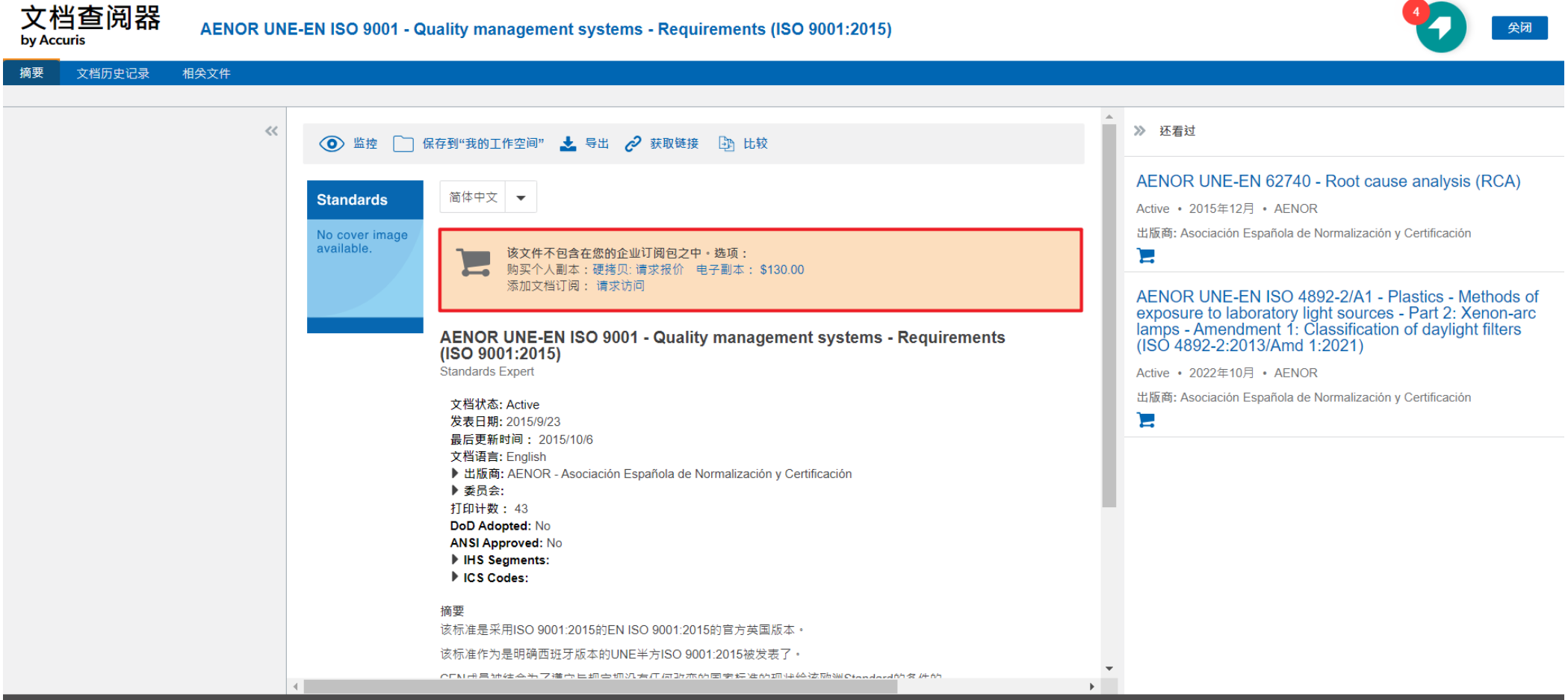

© 2023, Accuris.保留一切权利 · 禁止未经许可复制或部分复制 ·